# **Gmailの自動振り分け機能**

- ・Gmailにはメールソフトなどにある「フォルダ」機能は存在 しません。
- ・Gmailでは「フォルダ」の代わりに「ラベル」機能を使い メールを振り分けてできます。

#### **1.振り分け設定したいメールを開く メールを開いたら、上部の「その他」から「メールの自動振り分け設定」を 選択します。**

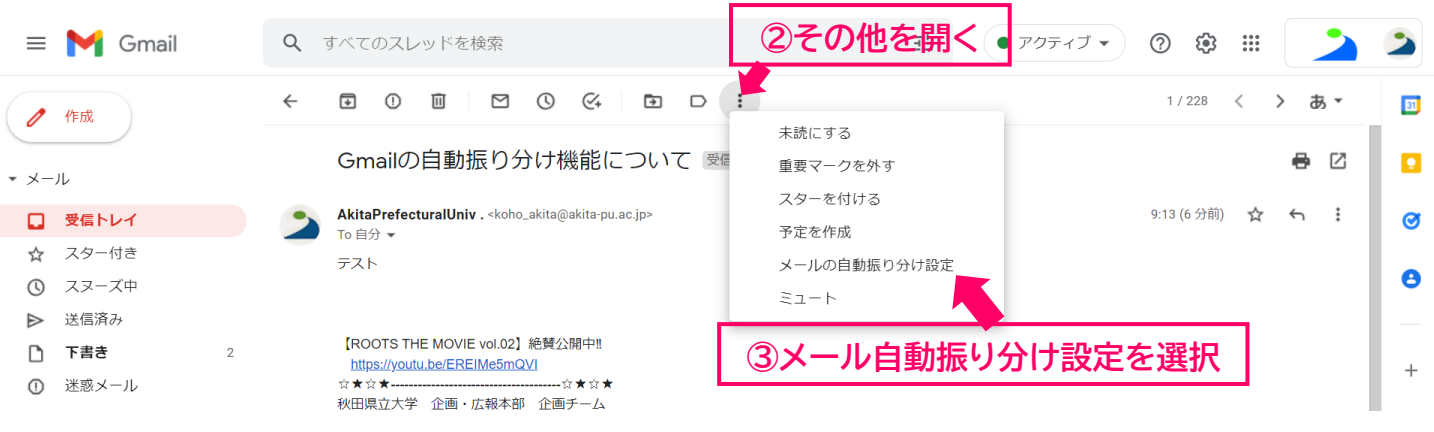

**①振り分けしたいメールを開く**

#### **2.フィルタ条件を指定します。 「件名に含まれるキーワード(部分一致)」や、 「文中に含まれるキーワード」「対象にならないキーワード」などを指定し、 同じアドレスからでもラベルが付くか付かないかの細かい設定ができます。**

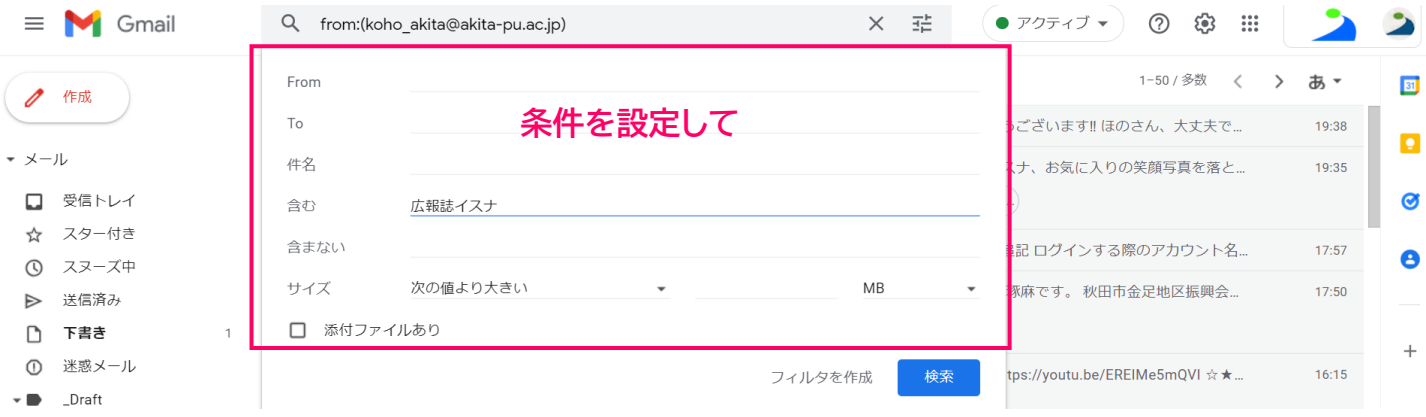

#### **3.条件を指定したら振り分けの設定を行います。 以下の画像の3つにチェックを入れ、「新しいラベル…」となっている部分を クリックすると、新しいラベルを作ることが可能です。 ラベル分けの設定以外にも、指定アドレスから届いたメールにスター付けを したり、自動転送したりという設定もこちらから行うことができます。**

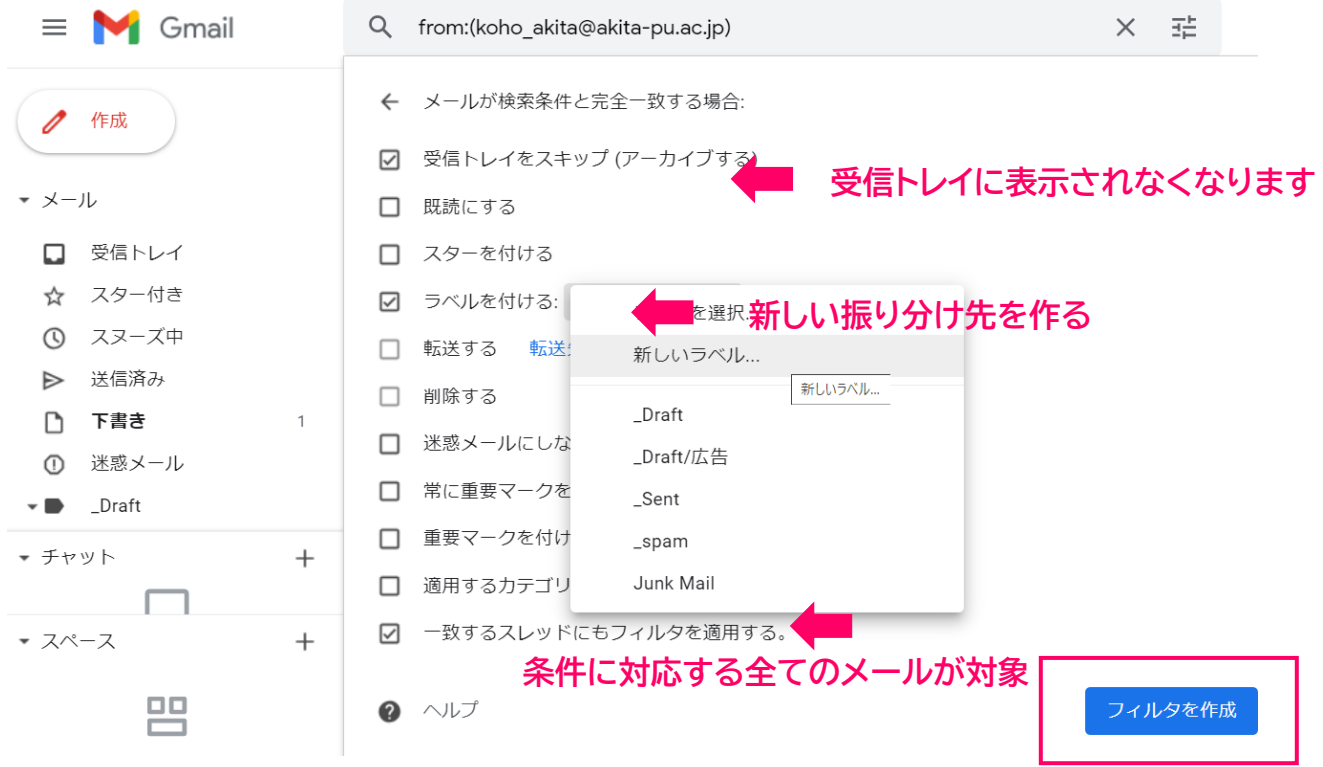

### **4.任意の名前を設定したら「作成」をクリック**

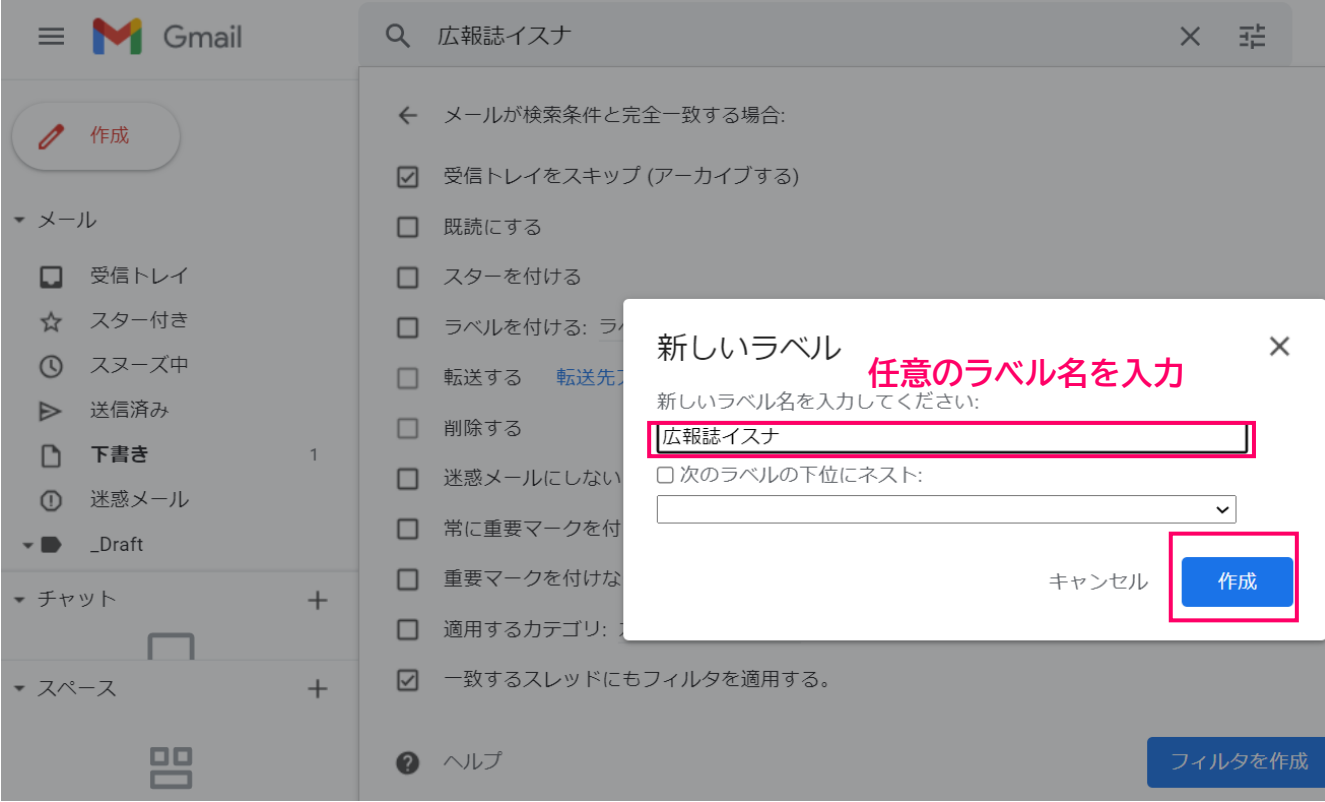

## **5.任意の名前を設定したら「作成」をクリック**

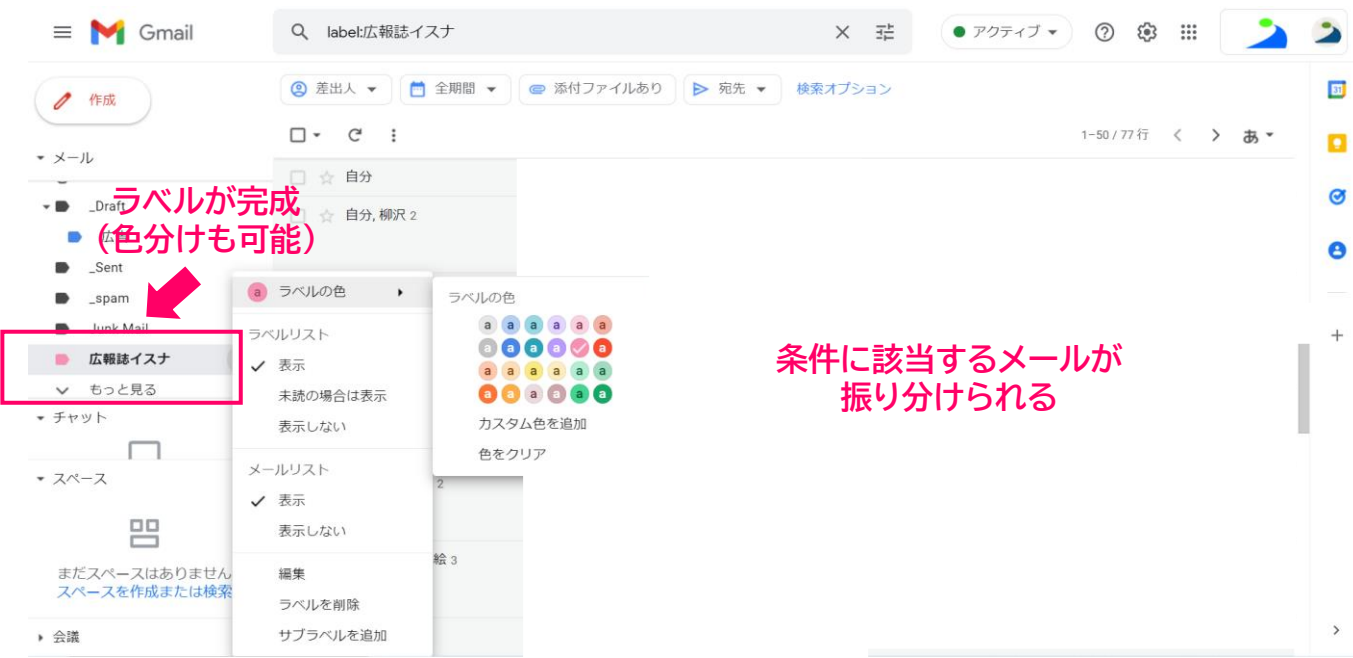